# Developer Console

Information about the developer console.

- [Basic Commands](#page-1-0)
	- o [Developer Console Basic](#page-2-0)s
	- [Swap Crucible & Hammer](#page-5-0)
	- [Load Battlemode Maps in Singleplaye](#page-6-0)r
	- o [Player Weapons](#page-8-0)
- [Advanced Commands](#page-11-0)
	- [Meathook Commands](#page-12-0)
	- [Performance Commands](#page-16-0)

# <span id="page-1-0"></span>Basic Commands

Information about basic console commands.

#### <span id="page-2-0"></span>Basic Commands Developer Console Basics

Dev console commands are unlocked by default after running the [Eternal Mod Injector](https://gamebanana.com/tools/download/7475) .

## How to Use the Developer Console

- Press the Grave Accent( `) key on your keyboard to open the console.
- You may type any command in the terminal prompt, but you cannot control the Slayer while the console is open. After you have typed your desired command, press Enter to execute it.
- Press the ( `) key again to exit the developer console.

Opening the Developer Console does not pause the game.

## Common Console Commands

If you are having trouble finishing a command, select TAB and the console with display available parameters.

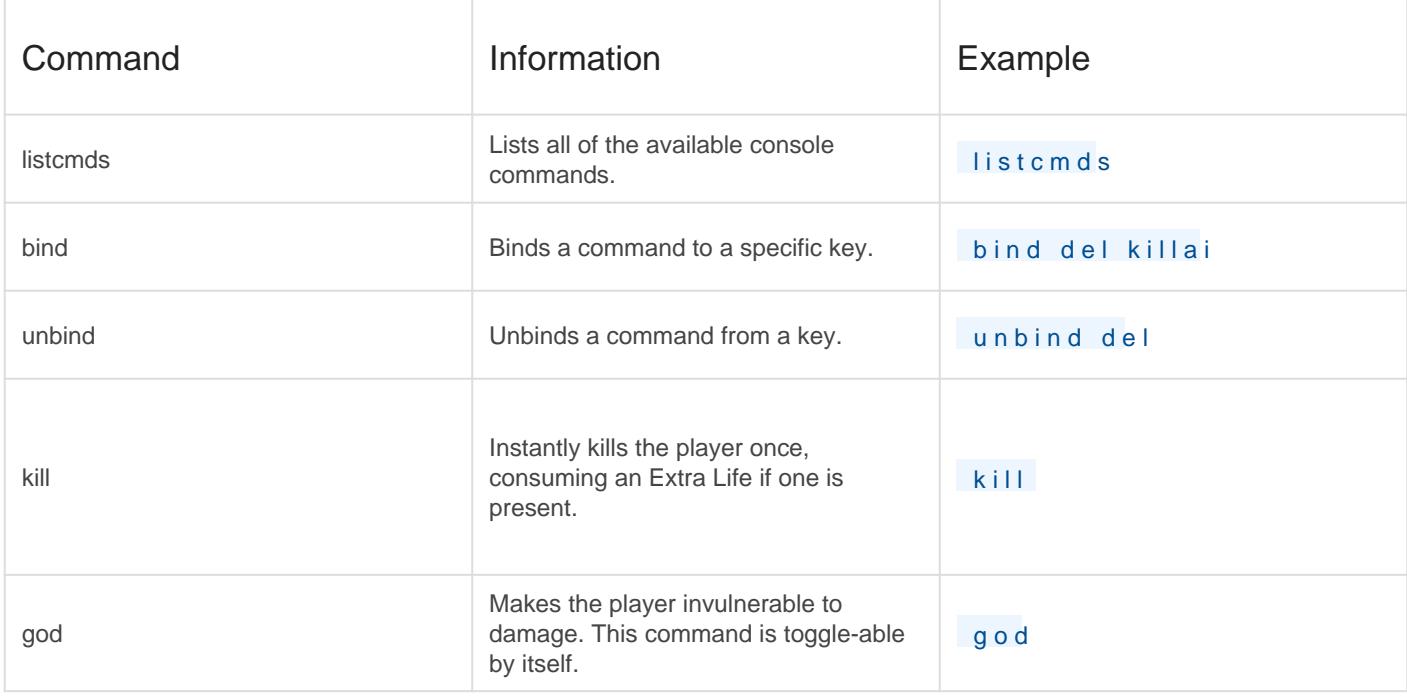

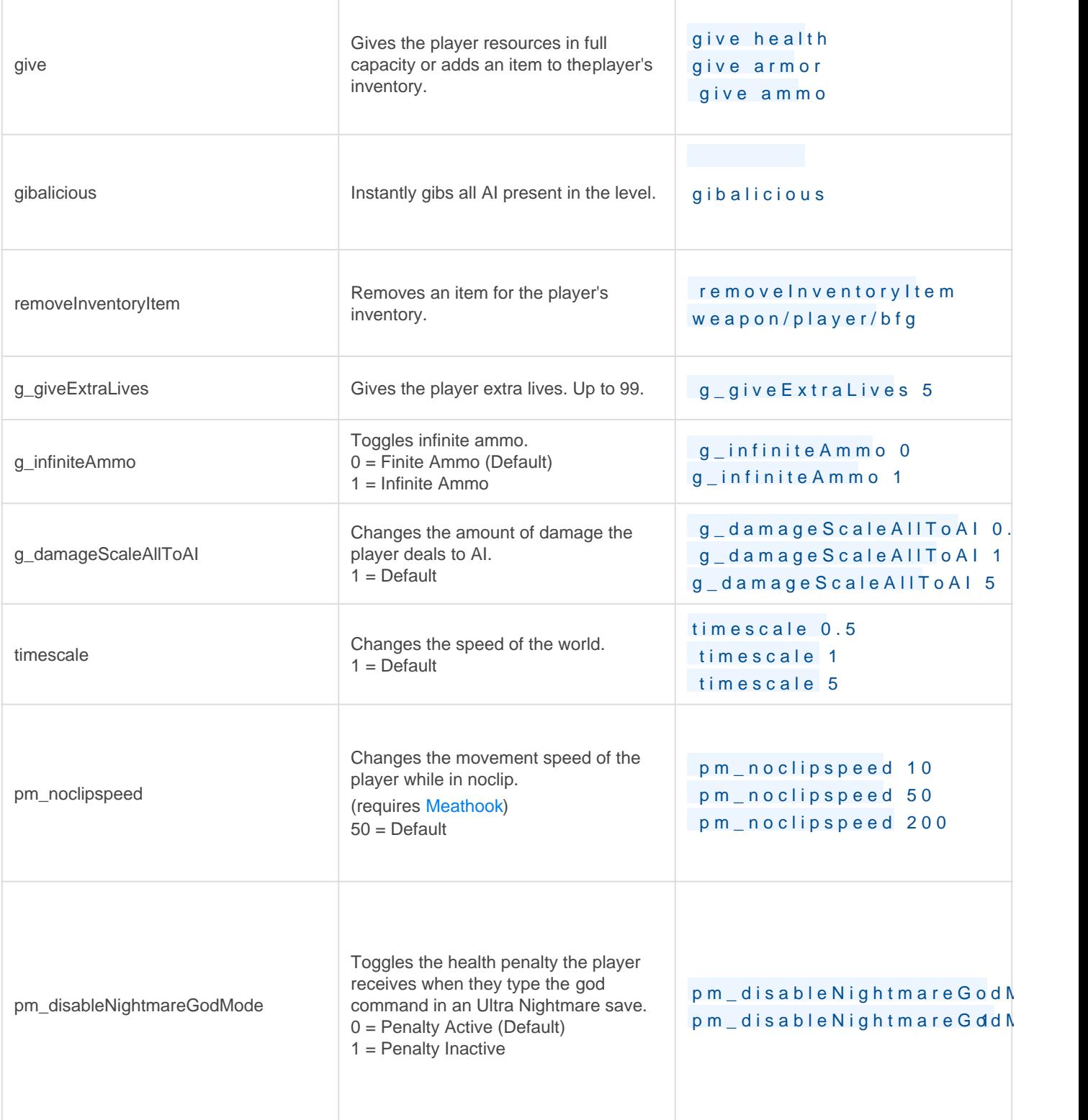

None of these commands require [Meathook](https://github.com/brongo/m3337ho0o0ok/releases/latest) . However, should you need noclip or notarget enabled, you must have XINPUT1\_3.dll downloaded and placed into your DOOM Eternal installation folder.

ex: C:\Program Files (x86)\Steam\steamapps\common\DOOMEternal

## See Also

- [Meathook Commands](https://wiki.eternalmods.com/books/dev-console/page/meathook-commands)
- [How to Install Mods \(Doom Eternal\)](https://wiki.eternalmods.com/books/beginners-guide-how-to-install-mods/page/how-to-install-mods-doom-eternal)

#### <span id="page-5-0"></span>Basic Commands Swap Crucible & Hammer

SeeDeveloper Console Basids efore proceeding.

## Swap Crucible -> Hammer

removeinventoryitem weapon/player/crucible

give weapon/player/hammer

#### Swap Hammer -> Crucible

removeinventoryitem weapon/player/hammer

```
give weapon/player/crucible
```
You cannot give yourself the Sentinel Hammer from Horde Mode. While it is a separate weapon file, it will not save if you enter a menu.

#### Full Crucible Charges

judgementMeter\_Set 3

There are no known commands that restore Sentinel Hammer or Blood Punch charges.

#### See Also

• [Player Weapons](https://wiki.eternalmods.com/books/dev-console/page/player-weapons)

#### <span id="page-6-0"></span>Basic Commands Load Battlemode Maps in Singleplayer

SeeDeveloper Console Basids efore proceeding.

These commands will not work if you are in a party. You are automatically put into a party when you select Play under BATTLEMODE 2.0

Maps can only be loaded as the Slayer.

#### Skip BATTLEMODE Intro

Load the following command from the Main Menu. It automatically skips the intro cutscene and ready-up. Replace 1 with 0 (or restart DOOM Eternal) to revert the change.

pvp\_skipreadyup 1

#### BATTLEMODE Maps

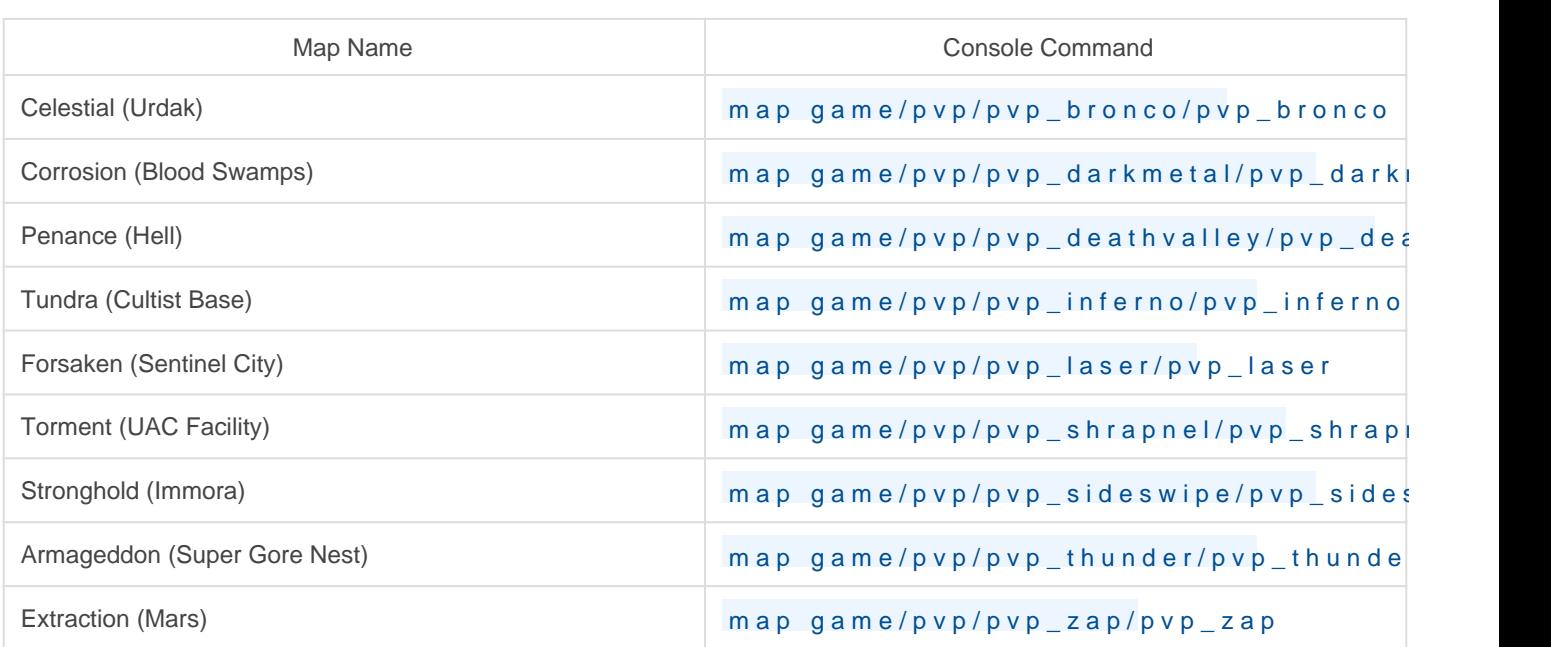

Replacing map with onlinem will force Battlemode maps to load with your selected demon and loadout. However, none of the geometry will render and you will only see the sky box.

Hostile fodder will indefinitely spawn in all arenas.

To exit a map, simply leave the game.

#### <span id="page-8-0"></span>Basic Commands Player Weapons

SeeDeveloper Console Basidgefore proceeding.

## All Slayer Weapons

You can use the g i v ecommand to add weapons to your inventory, or the  $r \in \mathbb{R}$  ovel nventoryddream and to remove them.

weapon/player/bfg weapon/player/bfg\_base weapon/player/bfg\_charge\_beam weapon/player/bfg\_charge\_beam\_arc weapon/player/bfg\_charge\_beam\_burn weapon/player/bfg\_charge\_sphere weapon/player/bfg\_charge\_sphere\_arc weapon/player/bfg\_charge\_sphere\_beam weapon/player/bfg\_rapid\_fire\_beam weapon/player/bfg\_rapid\_fire\_beam\_arc weapon/player/bfg\_rapid\_fire\_beam\_burn weapon/player/bfg\_rapid\_fire\_sphere weapon/player/bfg\_rapid\_fire\_sphere\_arc weapon/player/bfg\_rapid\_fire\_shpere\_burn weapon/player/chaingun weapon/player/chaingun\_energy\_shell weapon/player/chaingun\_energy\_shell\_primary weapon/player/chaingun\_turret\_primary weapon/player/chaingun\_turret\_secondary weapon/player/chainsaw weapon/player/crucible weapon/player/doomblade weapon/player/double\_barrel weapon/player/double\_barrel\_meat\_hook weapon/player/double\_barrel\_primary\_lockon weapon/player/equipment\_flame\_belch weapon/player/equipment flame belch right

weapon/player/fists weapon/player/fists\_berserk weapon/player/fists doom5melee weapon/player/fists swim weapon/player/gauss\_rifle weapon/player/gauss rifle ballista weapon/player/gauss\_rifle\_destroyer weapon/player/hammer weapon/player/hammer\_horde weapon/player/hammer\_slam weapon/player/heavy\_cannon weapon/player/heavy cannon bolt action weapon/player/heavy\_cannon\_burst\_detonate weapon/player/heavy cannon burst detonate faster recharge weapon/player/heavy cannon burst detonate mastery weapon/player/plasma\_rifle weapon/player/plasma\_rifle\_secondary\_aoe weapon/player/plasma\_rifle\_secondary\_aoe\_mastery\_primary\_supercharge weapon/player/plasma\_rifle\_secondary\_microwave weapon/player/pointing\_arm weapon/player/rocket\_launcher weapon/player/rocket launcher detonate weapon/player/rocket launcher lock mod weapon/player/rocket launcher lock mod mastery weapon/player/shotgun weapon/player/shotgun secondary full auto weapon/player/shotgun secondary pop rockets weapon/player/shotgun secondary pop rockets mastery weapon/player/unmaykr

Some weapons listed, like the BFG variations, are unused and may not work.

#### Examples

**give weapon/player/bfg** - Adds the BFG to the player's arsenal **removeInventoryItem weapon/player/bfg** - Removes the BFG from the player's arsenal

#### **See Also**

[Swap Crucible & Hammer](https://wiki.eternalmods.com/books/dev-console/page/swap-crucible-hammer)

# <span id="page-11-0"></span>Advanced Commands

Information about advanced console commands.

#### <span id="page-12-0"></span>Advanced Commands Meathook Commands

The Meathook tool is required to execute special commands like noclip and notarget .

## Meath00k Tool

Meath00k (aka M347h00k or Monkeyhook) by Chrispy - [Download](https://github.com/brongo/m3337ho0o0ok/releases/latest)

- Meath00k unlocks developer commands and allows you to edit your level in-game.

To install: Download XINPUT1\_3 and place it into the DOOM Eternal installation directory (like how you installed the Mod Injector).

#### Basic Meathook Commands

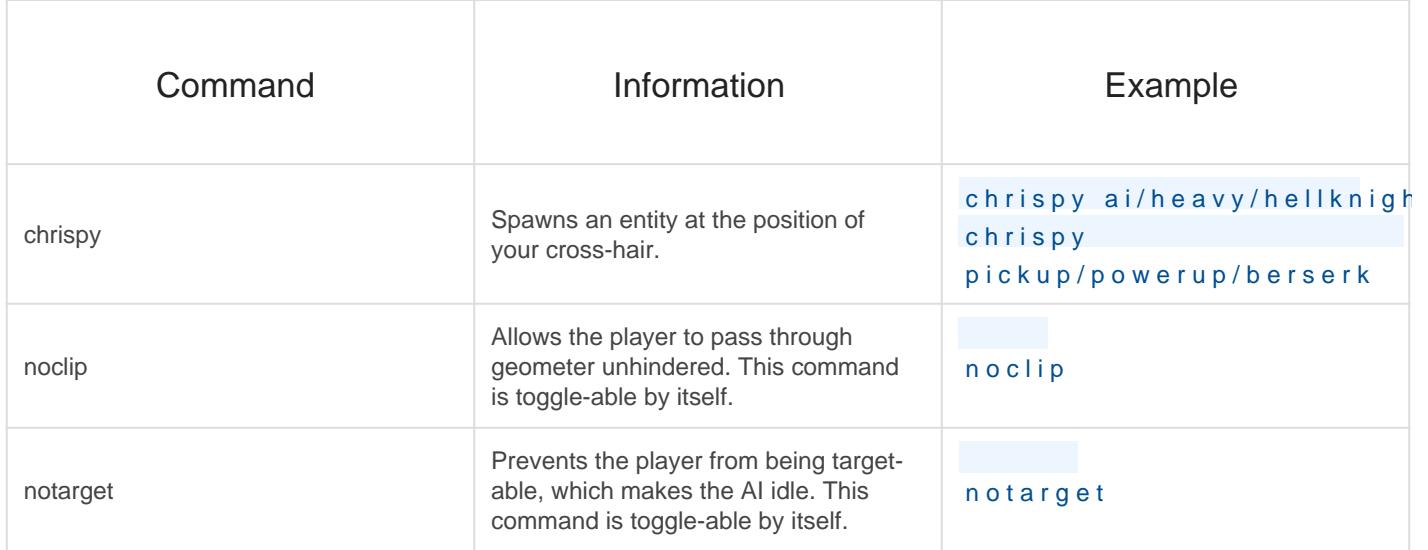

## All Meathook Commands

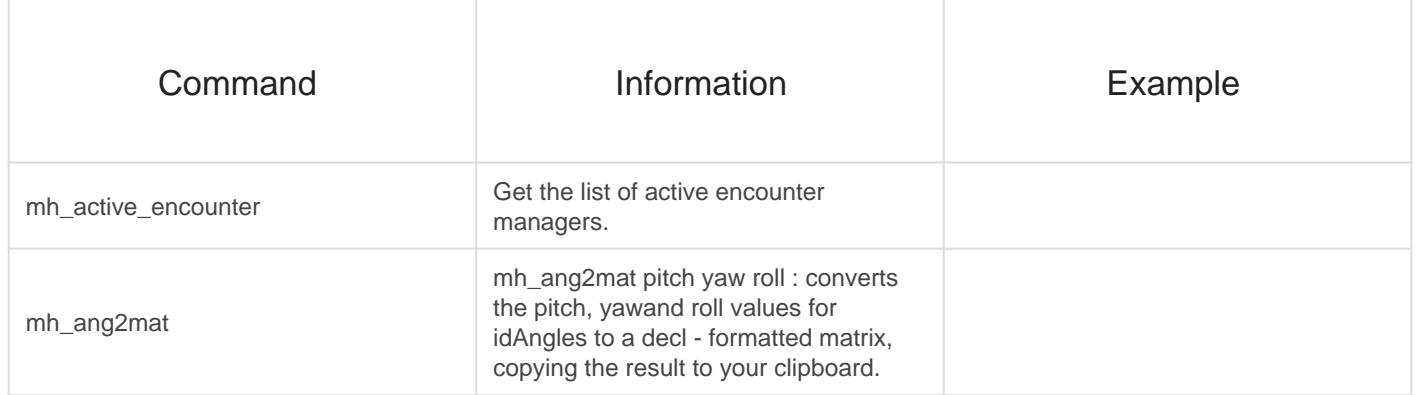

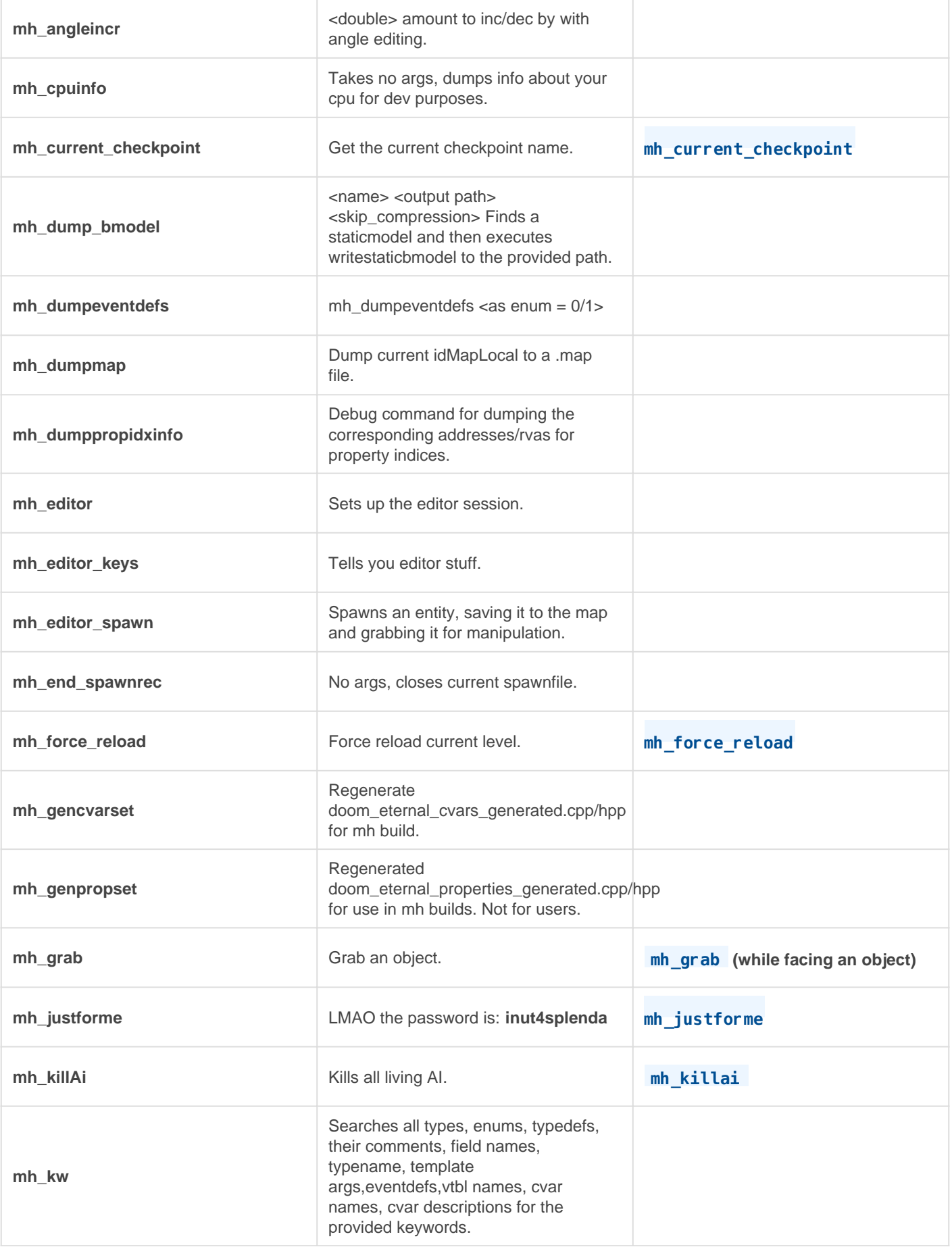

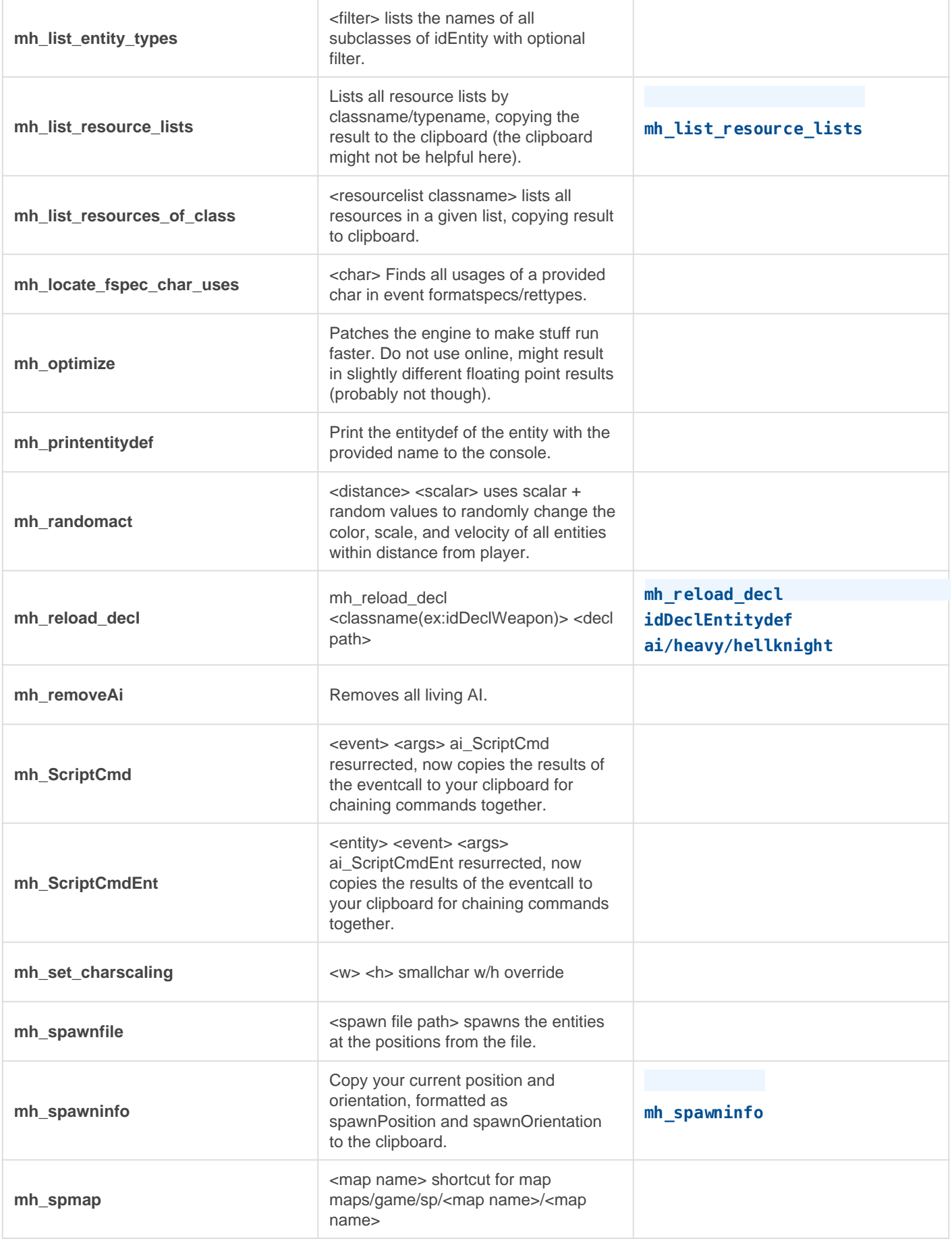

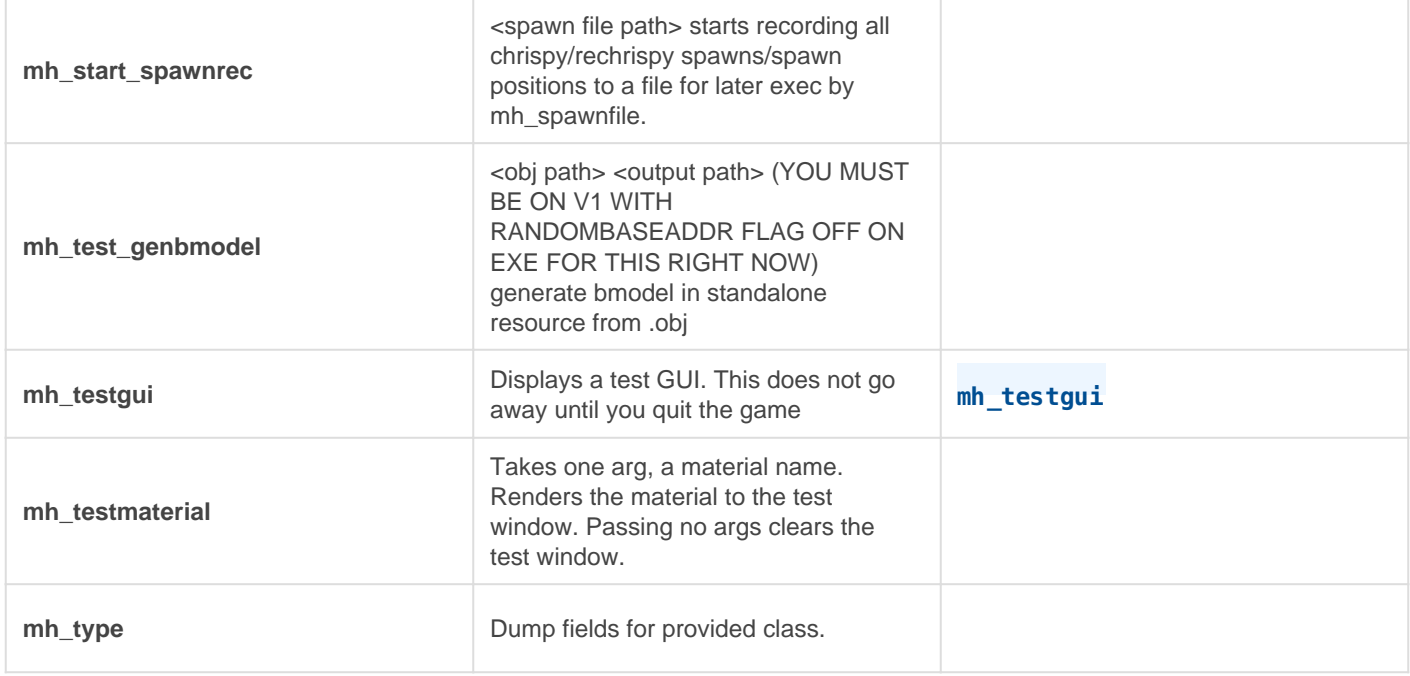

## See Also

- [Developer Console Basic](https://wiki.eternalmods.com/books/developer-console/page/developer-console-basics)s
- [Entities](https://wiki.eternalmods.com/books/entities-custom-encounters/chapter/entities)

#### <span id="page-16-0"></span>Advanced Commands Performance Commands

## **Where to find Performance Commands**

Go to the Developer Console, you can find all the needed commands with **find cvar <input>**

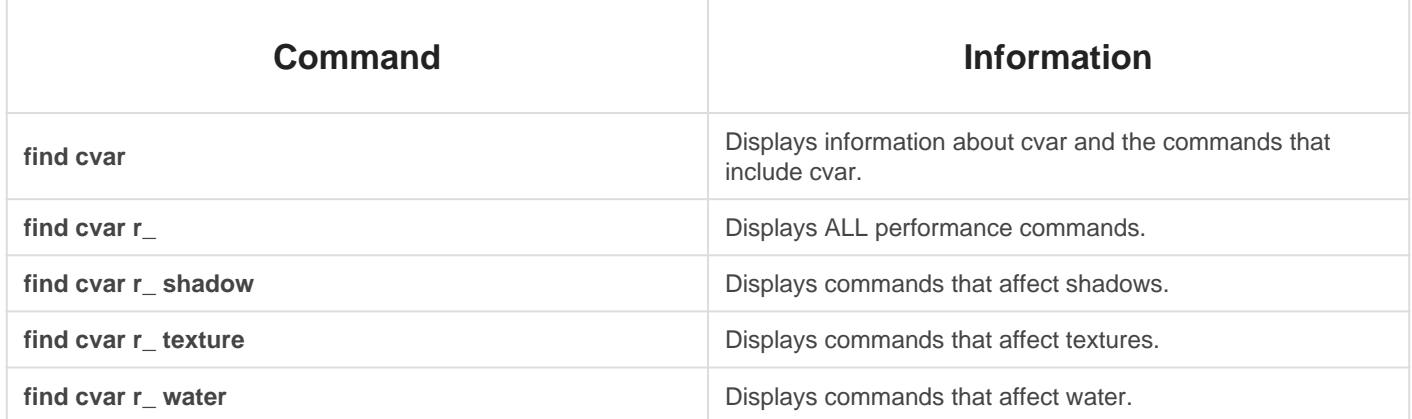

The space after **r\_** is important for finding all the performance-based commands that includes the word after it.

#### **Recommended Performance Commands**

Reduce the values of the following (lower value = better performance):

- **r\_antialiasing**
- r\_dof
- **r\_hdrBloom**
- **r\_shadowAtlasWidth**
- **r\_textureLodBias**
- **r\_waterReflections**
- **r\_waterReflectionsTAA**

Set the following to 1:

**r\_skipDecals**

r\_skipMaterialBlending

## See Also

[Developer Console Basic](https://wiki.eternalmods.com/books/developer-console/page/developer-console-basics)s